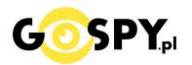

# INSTRUKCJA OBSŁUGI

## **DŁUGOPIS FULL HD 1080P**

#### **INSTRUKCJĘ W KOLOROWEJ WERSJI CYFROWEJ MOŻNA ZNALEŹĆ NA STRONIE**

**(w wyszukiwarce na dole strony wpisz kod 720)**

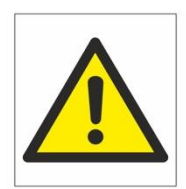

### Zalecenia bezpieczeństwa i ostrzeżenia.

- 1. Należy chronić urządzenie przed działaniem promieni słonecznych, wysoka temperatura, wilgocią czy woda. Wymienione czynniki mogą być przyczyna zmniejszenia wydajności urządzenia jak również doprowadzić́do jego uszkodzenia.
	- 2. Nie należy zdejmować́obudowy urządzenia ani umieszczać́w niej przedmiotów.
	- 3. Nie należy używać́siły ani przedmiotów mogących doprowadzić́do uszkodzenia urządzenia.
	- 4. Należy używać́ dedykowanego źródła zasilania. Stosowanie nieodpowiedniego zasilania może być́ przyczyna uszkodzenia sprzętu.
	- 5. Nie należy podejmować́ prób samodzielnych napraw. W przypadku stwierdzenia usterki należy skontaktować się z autoryzowanym serwisem.
	- 6. Urządzenia powinny być instalowanie w miejscach zapewniających ich odpowiednia wentylację.
	- 7. Należy unikać kontaktu z substancjami oleistymi, parą wodną czy innymi zabrudzeniami. Jeżeli produkt będzie miał kontakt z wodą należy niezwłocznie odłączyć go z prądu zachowując należytą ostrożność;
	- 8. Szczegółowe warunki ograniczonej gwarancji, jak i okresu jej trwania, znajdują się na stronie internetowej dystrybutora.
	- 9. Firma Nexus Jarosław Gaładyk zapewnia profesjonalna pomoc techniczna związana z oferowanymi przez siebie urządzeniami, a także serwis gwarancyjny i pogwarancyjny.
	- 10. Wszelkie testy i naprawy powinny być́ wykonywane przez wykwalifikowanych personel. Producent nie ponosi odpowiedzialności za wszelkie szkody, powstałe przez nieautoryzowane przeróbki lub naprawy a takie działanie grozi utrata gwarancji.
	- 11. Urządzenie powinno być́ przechowywane oraz transportowane w oryginalnym opakowaniu zapewniającym odpowiednia ochronne przed wstrząsami mechanicznymi.
	- 12. Urządzenie zostało zaprojektowane i wyprodukowane z najwyższą starannością o bezpieczeństwo osób instalujących i użytkujących. Dla zapewnienia bezpieczeństwa pracy, należy stosować się do wszelkich wskazań zawartych w tej instrukcji, jak i instrukcjach obsługi urządzeń towarzyszących (np. komputera PC)

Deklaracja zgodności UE

Ten produkt oraz –jeśli ma to zastosowanie –dostarczane z nim akcesoria są oznaczone znakiem "CE", co oznacza spełnianie wymagań obowiązujących zharmonizowanych norm europejskich, wymienionych w dyrektywie elektromagnetycznej.

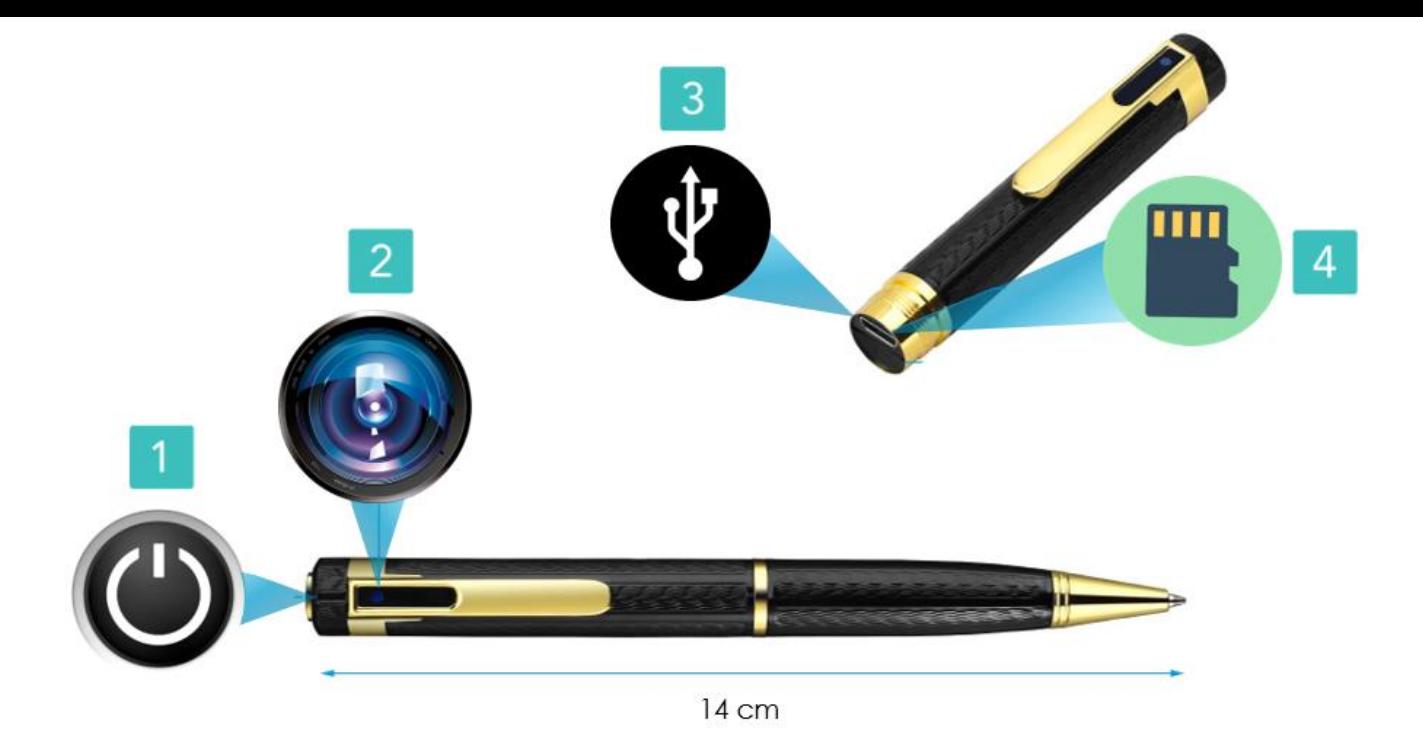

#### **I PRZED PIERWSZYM UŻYCIEM:**

**Ładowanie** - przed pierwszym użyciem kamery należy naładować akumulatorek, ładując go przez minimum 4h. Proces ładowania polega na podłączeniu urządzenia do komputera poprzez port USB lub do ładowarki sieciowej 5V 1A.

**Karta micro SD** - przed użyciem kamery należy umieścić w slocie kartę micro SD o pojemności do 32GB klasy oraz 64 GB odpowiednio sformatowanej, opis na samym dole.

#### **II SZYBKI START:**

**1. Włączanie -** aby włączyć urządzenie należy włożyć kartę do slotu (4) , następnie wciśnij przycisk ON/OFF (1) przez około 3 sekundy. Zapali się czerwona dioda, powinna mignąć i świecić się stale. Oznacza to tryb oczekiwania na wybór Zdjęć Lub Wideo.

**2. Robienie zdjęć** – aby zrobić zdjęcie naciśnij raz przycisk ON/OFF (1) dioda mignie i się zapali ponownie. Oznacza to wykonanie zdjęcia i zapis pliku na karcie pamięci..

**3. Nagrywanie wideo –** aby rozpocząć nagrywanie wideo, przytrzymaj przycisk ON/OFF (1) przez ok. 3 sekundy, dioda powinna zamigać i zgasnąć. Oznacza to rozpoczęcie nagrywania wideo. Aby zapisać plik kliknij raz przez ok. 1 s przycisk ON/OFF (1) dioda powinna zapalić się na czerwono i świecić światłem stałym. Zalecamy odczekać chwilę by plik się zapisał.

**4. Wyłączanie –** aby wyłączyć należy przytrzymać przycisk ON/OFF (1) przez ok. 5-6 s aż dioda zgaśnie całkowicie

#### **III INFORMACJE DODATKOWE:**

**5. Odczyt plików w komputerze -** aby dokonać odczytu plików, urządzenie musi być wyłączone. Należy podłączyć kamerkę do komputera za pomocą przewodu microUSB (karta pamięci musi być włożona do kamerki i kamerka musi być WYŁĄCZONA). System wykona automatyczną instalację urządzenia, żadne dodatkowe sterowniki nie są wymagane. Kamerka zostanie wykryta jako pamięć masowa. Należy wybrać odpowiedni plik, dwukrotnie kliknąć myszką , pobrać zapisany plik z katalogu i zapisać na dysku komputera. Wybrane pliki są gotowe do odtwarzania.

#### *( Uwaga: W Windows 10 zalecamy pobrać darmowy program VLCplayer lub otwierać plik przez WindowsMediaPlayer, program Grove jest bardzo ograniczony )*

**6. Ładowanie -** proces ładowania polega na podłączeniu urządzenia do komputera lub najlepiej ładowarki sieciowej. Długopis ma wbudowany wysokiej wydajności akumulator, który można wielokrotnie ładować. Czas ładowania ok. 4h.

**7. Ustawiania czasu -** po wykonaniu zdjęcia lub nagraniu filmu na karcie micro SD automatycznie utworzy się plik tekstowy zawierający datę i godzinę. Aby zmienić parametry należy zgrać sobie utworzony plik na pulpit, następnie sformatować pamięć urządzenia i wgrać zedytowany plik ponownie pamięć karty. Jeżeli plik tekstowy nie tworzy się automatycznie można utworzyć go ręcznie. W tym celu w folderze głównym karty pamięci tworzymy nowy plik tekstowy o nazwie "Time" i następnie wpisujemy aktualną datę i godzinę według następującego schematu:

2020.01.31 12:01:01

#### **8. Rozwiązywanie problemów**

**Przycisk "reset" –** wielokrotne naciskanie przycisku ON/OFF w krótkim odstępie czasu może doprowadzić do zawieszenia się urządzenia. Za pomocą szpilki można wówczas nacisnąć przycisk reset, który restartuje urządzenie. Przycisk reset znajduję się poniżej czerwonej diody.

#### **Kamera nie działa mimo ładowania**

- należy poprawnie umieścić kartę micro SD lub ją sformatować

- należy naładować sprzęt od ładowarki sieciowej.

- plik nagrany otwiera się z samym głosem ? odtwórz go programem VLC Player zamiast Grove.

- Skontaktuj się z nami w celu pomocy

Informacja dla użytkowników o pozbywaniu się urządzeń elektrycznych i elektronicznych, baterii i akumulatorów (gospodarstwo domowe).

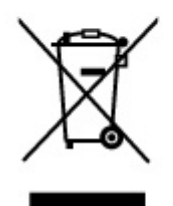

Przedstawiony symbol umieszczony na produktach lub dołącz onej do nich dokumentacji informuje, że niesprawnych urzadzeń elektrycznych lub elektronicznych nie można wyrzucać razem z odpadami gospodarczymi. Prawidłowe postępowanie w razie konieczności pozbycia

się urządzeń elektrycznych lub elektronicznych, utylizacji, powtórnego użycia lub odzysku podzespołów polega na przekazaniu urządzenia do wyspecjalizowanego punktu zbiórki, gdzie będzie przyjęte bezpłatnie. W niektórych krajachprodukt można oddać lokalnemu dystrybutorowi podczas zakupu innego urządzenia.

Prawidłowa utylizacja urządzenia umożliwia zachowanie cennych zasobów i unikniecie negatywnego wpływu na zdrowie i środowisko, które może być zagrożone przez nieodpowiednie postępowanie z odpadami. Szczegółowe informacje o najbliższym punkcie zbiórki można uzyskać u władz lokalnych. Nieprawidłowa utylizacja odpadów zagrożona jest karami przewidzianymi w odpowiednich przepisach lokalnych.

#### Użytkownicy biznesowi w krajach Unii Europejskiej

W razie konieczności pozbycia się urządzeń elektrycznych lub elektronicznych, prosimy skontaktować się z najbliższym punktem sprzedaży lub z dostawcą, którzy udzielą dodatkowych informacji.

#### Pozbywanie się odpadów w krajach poza Unia Europejska

Taki symbol jest w ażny tylko w Unii Europejskej. W razie potrzeby pozbycia się niniejszego produktu prosimy skontaktować się z lokalnymi władzami lub ze sprzedawcą celem uzyskania informacji o prawidłowym sposobie postępowania.

#### FILM INSTRUKTAŻOWY Z URUCHOMIENIA DŁUGOPISU MOŻNA ZNALEŹĆ NA KANALE UŻYTKOWNIKA GOSPY NA YOUTUBE.PL!